# **PERANCANGAN** *AUGMENTED REALITY* **UNTUK E-KATALOG OBAT TABLET**

# *AUGMENTED REALITY DESIGN FOR E-DRUG CATALOGUE TABLETS*

# **Ezra Neviyana Simanullang<sup>1</sup> , Tri Nopiani Damayanti, S.T., M.T. <sup>2</sup> , Gandeva Bayu Satrya, S.T., M.T., Ph.D.<sup>3</sup>**

Program Studi D3 Teknologi Telekomunikasi, Fakultas Ilmu Terapan, Universitas Telkom Jl. Telekomunikasi No.1 Dayeuhkolot Bandung 40257 Indonesia **1 ezraneviyanasimanullang@student.telkomuniversity.ac.id, <sup>2</sup>damayanti@tass.telkomuniversity.ac.id, 3 gandevabatu@telkomuniversity.ac.id**

#### **Abstrak**

Pada teknologi AR ini membuat aplikasi untuk menampilkan informasi obat dalam tampilan e-katalog. Aplikasi ini dirancang dengan tujuan untuk memudahkan pengguna untuk memperoleh informasi tentang obat tablet tertentu, dengan adanya tampilan 3D obat tablet tersebut memudahkan pengguna untuk melihat secara nyata obat tablet sehingga menarik, dan aplikasi AR ini untuk melengkapi K24 atau Halodoc yang menyajikan info berupa tulisan saja serta pada aplikasi ini pengguna dapat mencari obat yang dibutuhkan pada situs K24, Halodoc dan mencari Apotek terdekat disekitar pengguna dengan menekan tombol maps untuk langsung ke google maps. Pada proyek akhir ini menggunakan obat tablet dikarenakan obat sirup sulit untuk dijadikan objek karena bersifat cair sehingga kurang terlihat nyata jika dijadikan objek 3D pada aplikasi AR ini. Penggunaan obat memakai obat tablet bertujuan mendapatkan suatu formulasi yang paling baik dari PGV-0 dalam sediaan tablet. Dengan optimasi formulasi dapat diperoleh obat yang lebih paten dan aman

Setelah melakukan survey pengujian manfaat aplikasi dengan membagikan kuisioner kepada 20 pengguna aplikasi AR diperoleh kesimpulan, banyak pengguna setuju bahwa aplikasi AR untuk menampilkan informasi obat memiliki manfaat penting untuk memberikan informasi kepada pengguna aplikasi sehingga memudahkan pengguna untuk mencari informasi obat tablet yang akan dikonsumsi. Pada saat pengguna membuka aplikasi dan melakukam scan Marker akan muncul objek tiga dimensi obat tablet di layar Smartphone Android. Kemudian ada menu-menu untuk menampilkan informasi obat tablet tertentu. Pada aplikasi Augmented Reality untuk E-Katalog obat bermanfaat mengetahui informasi tentang komposisi, daftar nama obat, dosis obat, indikasi obat, jenis obat, pemakaian obat, dan golongan obat tablet dan situs K24, Halodoc, serta maps.Perkembangan teknologi terutama teknologi *Augmented Reality(AR)* sangat cepat dalam berbagai bidang seperti bidang kesehatan, *game*, pendidikan, olahraga dan berbagai bidang lainnya. *Augmented Reality (AR)* merupakan sebuah istilah untuk menggabungkan dunia nyata dan dunia virtual. *Augmented Reality* merupakan teknologi yang menggabungkan benda maya dua dimensi maupun tiga dimensi ke dalam lingkungan nyata tiga dimensi lalu memproyeksikan benda-benda maya tersebut ke dalam waktu nyata [**1**]. E-Katalog Obat Generik adalah informasi elektronik yang memuat informasi seputar obat tablet. E-Katalog adalah suatu daftar yang dibuat secara elektronik yang bisa diakses secara *online* berbasis *internet*. Keterbatasan pengetahuan tentang obat membuat banyak orang tidak mengetahui informasi obat secara benar. Saat ini informasi obat masih kurang tersebar jika membeli obat perstrip dan harus mencari manual di *internet*.

# **Kata kunci : Augmented Reality, E-Katalog Obat, Obat Tablet, Objek 3D.**

#### *Abstract*

*On AR Technology This makes the application to display the drug information in the E-catalogue view. This application is designed with the purpose to facilitate the user to obtain information about a specific tablet drug, with the 3D view of the drug tablet makes it easy for users to see real tablet so it is interesting, and this AR application to complement K24 or Halodoc which presents info in the form of text and on this application users can find the necessary medicines on the site K24, Halodoc and search the nearest pharmacy around the user by pressing the maps button to go directly to Google Maps. In this final project using tablet drug because the syrup is difficult to use because it is liquid so it is less noticeable if it is used as a 3D object in this AR application. The use of drugs using tablets is aimed at obtaining the most excellent formulation of PGV-0 in the preparation of tablets. With the optimization of formulations can be obtained more patent and safe drugs.*

*After conducting a survey on the benefits of testing application by distributing a questionnaire to 20 users AR application obtained conclusions, many users agree that the application of AR to display drug information has the important benefits to provide information to the application users so as to facilitate the user to find the drug information tablets to be consumed. When the user opens the application and performs scan*  *Marker will appear three-dimensional tablet drug objects on the screen of the Android Smartphone. Then there are menus to display the drug specific tablet information. In Augmented Reality application for E-catalogue of useful drugs know the information about the composition, the list of drug names, drug doses, drug indications, drug types, drug usage, and drug group tablets and sites K24, Halodoc, and maps.*

**Keyword : Augmented Reality, E-Catalogue, Drug tablet, 3D Objects.**

## **1. PENDAHULUAN**

Pada teknologi AR ini membuat aplikasi untuk menampilkan informasi obat dalam tampilan e-katalog. Aplikasi ini dirancang dengan tujuan untuk memudahkan pengguna untuk memperoleh informasi tentang obat tablet tertentu, dengan adanya tampilan 3D obat tablet tersebut memudahkan pengguna untuk melihat secara nyata obat tablet sehingga menarik, dan aplikasi AR ini untuk melengkapi K24 atau Halodoc yang menyajikan info berupa tulisan saja serta pada aplikasi ini pengguna dapat mencari obat yang dibutuhkan pada situs K24, Halodoc dan mencari Apotek terdekat disekitar pengguna dengan menekan tombol maps untuk langsung ke google maps. Pada proyek akhir ini menggunakan obat tablet dikarenakan obat sirup sulit untuk dijadikan objek karena bersifat cair sehingga kurang terlihat nyata jika dijadikan objek 3D pada aplikasi AR ini. Penggunaan obat memakai obat tablet bertujuan mendapatkan suatu formulasi yang paling baik dari PGV-0 dalam sediaan tablet. Dengan optimasi formulasi dapat diperoleh obat yang lebih paten dan aman.

Berdasarkan penelitian yang berjudul "Studi Pelaksanaan Informasi Obat di Rumah Sakit X Surabaya" . Membuktikan pelayanan informasi obat masih secara manual dengan menyebar buletin atau brosur serta membuat seminar namun hal tersebut membutuhkan biaya besar dan tidak dapat dilakukan secara rutin karena keterbatasan waktu [**2**]. Untuk mengetahui info obat secara manual dengan bertanya langsung ke Apoteker atau ke bagian farmasi serta mencari di internet sehingga membutuhkan waktu yang lama untuk mencari informasi. Berdasarkan jurnal "Pengembangan Media Pembelajaran Mengenal Organ Pencernaan Manusia Menggunakan Teknologi *Augmented Reality*" [**3**]. Dalam penelitian ini yang dilakukan adalah pada organ pencernaan manusia ditambahkan AR *camera* dan *image* target pada *scene,* menempatkan objek 3 dimensi diatas *Marker*, objek 3 dimensi yang telah dibuat diletakkan di masing-masing *Marker* agar ketika proses *tracking* yang dilakukan menggunakan kamera Android *mobile* pada setiap *Marker* akan ditampilkan objek 3 dimensi organ pencernaan yang ada pada setiap *Marker*. Berdasarkan hasil penelitian pada tahap fungsionalitas sistem dari pengembangan media pembelajaran mengenal organ pencernaan manusia menggunakan teknologi *Augmented Reality* dapat memenuhi kebutuhan masyarakat akan informasi tentang organ pencernaan manusia.

Dalam memberikan informasi dibutuhkan perbaharuan dengan teknologi yang lebih modern dengan menampilkan informasi secara cepat dan mudah. Maka penulis membuat aplikasi *Augmented Reality* dengan menampilkan e-katalog agar memudahkan dalam memperoleh informasi obat tablet.

# **1.1 Tujuan**

Adapun tujuan dari penulisan Proyek Akhir ini, sebagai berikut.

- 1. Membuat objek 3D obat tablet dengan *software* Blender.
- 2. Membuat *Marker* dengan software Vuforia dan Unity.
- 3. Membuat Aplikasi AR untuk menampilkan elektronik katalog obat tablet pada *smartphone.*
- 4. Membuat aplikasi AR untuk mengetahui informasi obat dalam bentuk E-Katalog.

## **1.2 Rumusan Masalah**

Adapun rumusan masalah dari Proyek Akhir ini, sebagai berikut.

- 1. Bagaimana cara pembuatan objek 3D obat tablet dan kaplet menggunakan Blender?
- 2. Bagaimana pembuatan *Marker* menggunakan Vuforia dan Unity?
- 3. Bagaimana cara membuat aplikasi AR untuk e-katalog obat sehingga dapat di akses menggunakan *smartphone* Android?
- 4. Bagaimana manfaat aplikasi AR untuk menampilkan informasi obat ?

### **1.3 Metodologi**

Adapun metodologi pada penelitian Proyek Akhir ini, sebagai berikut.

Studi Literatur

Studi literatur dilakukan dengan mengumpulkan literatur-literatur dan kajian-kajian yang berkaitan dengan permasalahan yang ada pada penelitian proyek akhir ini, baik berupa buku referensi, artikel, maupun ejournal yang berhubungan dengan perancangan *Augmented Reality* untuk menampilkan informasi ekatalog obat tablet.

2. Analisis Masalah

Setelah melihat referensi atau sumber-sumber maka dianalisis permasalahan yang terjadi selama pengerjaan proposal proyek akhir ini dan masalah yang terjadi di lingkungan.

- 3. Perancangan Pada perancangan ini menjelaskan perancangan aplikasi *Augmented Reality* dari awal pembuatan sampai akhir.
- 4. Pembuatan 3D objek dan *Marker* Objek didesain sesuai dengan perancangan kemudian membuat *Marker* untuk dapat mendeteksi objek dan menampilkan objek 3D dan e-katalog obat tablet.
- 5. Pembuatan aplikasi Setelah membuat desain objek dan *Marker* maka akan dibuat aplikasi yang dapat dimunculkan pada *smartphone* Android.
- 6. Pengujian Aplikasi Pengujian dilakukan untuk mengetahui aplikasi dapat berjalan dengan baik dan dapat digunakan atau tidak, dan melihat seberapa sering aplikasi melakukan kesalahan saat pengujian.

# **2. DASAR TEORI**

## *2.1 Augmented Reality*

*Augmented Reality* merupakan aplikasi yang peka terhadap konteks dengan kemampuan mengidentifikasi, *tracking*, mengenali dan memantau penanda, gambar dan tempat nyata, dalam menyesuaikan tampilan bagian informasi teks, gambar, 2D, 3D, video, dalam situasi tertentu dari konteks dan lokasi pengguna, menyesuaikannya dengan lingkungan dan visi pengguna. *Augmented Reality* merupakan penggabungan dari benda nyata dan maya pada lingkungan sebenarnya, dengan waktu yang pada saat itulah dan terdapat integrase antar benda dalam bentuk 3D, yaitu benda maya terintegrasi dalam dunia nyata. *Augmented Reality (AR)* adalah konsep pelapisan konten visual di atas pemandangan dunia nyata seperti yang terlihat melalui sebuah kamera. AR mentransformasi perangkat ponsel anda ke dalam sesuatu yang digambarkan sebagai suatu cermin ajaib dimana Anda dapat berinteraksi dengan dunia nyata. AR SDK Qualcomm untuk *smartphone Android* sekarang tersedia untuk di*download*. SDK ini akan memungkinkan generasi baru dari aplikasi AR yang memungkinkan pengalaman 3D interaktif untuk mengambil tempat pada objek sehari-hari. SDK menggunakan teknologi visi komputer untuk menghubungkan secara ketat grafik dengan obyek mendasar dan fitur dukungan untuk target gambar, penanda bingkai, tombol virtual dan objek 3D sederhana [**4**].

# *2.2 Marker*

*Marker* merupakan sebuah penanda khusus yang memiliki pola tertentu sehingga saat kamera mendeteksi *Marker*, objek 3 dimensi dapat ditampilkan. *Augmented Reality* saat ini melakukan perkembangan yang sangat besar, salah satunya pada bagian *Marker* [**5**].

### **2.3** *Unity 3D*

Unity 3D adalah perangkat lunak *game engine* untuk membangun permainan 3D. *Game engine* merupakan komponen yang ada dibalik layar setiap *video game*. Mesh merupakan bentuk dasar dari objek 3D. Pembuatan mesh tidak dilakukan pada Unity. Sementara *GameObjects* adalah konten untuk semua komponen lainnya. Semua objek dalam permainan disebut *game objects*.

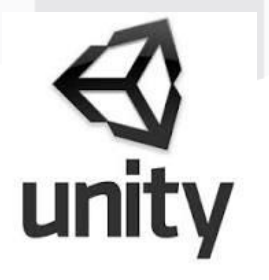

Gambar 2.1 Logo Unity

# **2.4 Android**

Pengertian *Android* adalah sebuah sistem operasi mobile yang *open-source* dan dikembangkan oleh *Google*. OS *Android* digunakan untuk komputer *Tablet* dan *Smartphone*. Namun berdasarkan dari arti kata dan wujudnya, *Android* merupakan sebuah robot pintar yang dibuat menyerupai manusia.

*Android* adalah sistem operasi yang digunakan di *smartphone* dan juga tablet PC. Fungsinya sama seperti sistem operasi Symbian di Nokia, iOS di Apple dan BlackBerry OS. Android dibuat dengan basis kernel Linux yang telah dimodifikasi, dan untuk setiap *release*-nya diberi kode.

Pada bulan Oktober 2003 Android didirikan di Palo Alto oleh Andy Rubin, Rich Miner, Nick Sears, dan Chris White. Pada 17 Agustus 2005 Google mengakuisisi Android Inc. Rubin, Miner, dan White tetap bekerja di perusahaan setelah proses akuisisi [**6**].

#### **2.5** *Vuforia*

*Vuforia* adalah *Augmented Reality Software Development Kit (SDK)* untuk perangkat mobile yang memungkinkan pembuatan aplikasi AR. [**6**] SDK *Vuforia* juga tersedia untuk digabungkan dengan *Unity* yaitu bernama Vuforia AR *Extension for Unity*. *Vuforia* merupakan SDK yang disediakan oleh Qualcomm untuk membantu para developer membuat aplikasi-aplikasi *Augmented Reality (AR)* di *mobile phones* (iOS, Android). SDK *Vuforia* sudah sukses dipakai di beberapa aplikasi-aplikasi mobile untuk kedua platform tersebut .

#### **2.6 E-Katalog Obat Tablet**

E-Katalog Obat Generik adalah informasi elektronik yang memuat informasi seputar obat tablet. E-Katalog adalah Suatu daftar yang dibuat secara elektronik yang bisa diakses secara *online* berbasis *internet*. Pada penelitian ini diharapkan informasi nyata berupa informasi obat terdiri atas komposisi, daftar nama obat, dosis obat, indikasi obat, jenis obat, pemakaian obat, dan golongan obat tablet beserta situs k24, Halodoc, dan menu membuka *maps*.

### **2.7 Obat Tablet**

Obat tablet merupakan sediaan padat kompak dibuat secara menekan cetak dalam bentuk tabung pipih atau sirkuler kedua permukaan rata atau cembung mengandung satu jenis obat atau lebih dengan atau tanpa bahan tambahan. Tablet adalah bentuk sediaan padat yang terdiri dari satu atau lebih bahan obat yang dibuat dengan pemadatan, kedua permukaannya rata atau cembung [**7**]. Tablet memiliki perbedaan dalam ukuran, bentuk, berat, kekerasan, ketebalan. Kebanyakan tipe atau jenis tablet dimaksudkan untuk ditelan dan kemudian dihancurkan dan melepaskan bahan obat ke dalam saluran pencernaan.

#### **2.7.1 Macam-macam Bentuk Tablet**

Ada beberapa macam bentuk obat tablet secara umum yaitu sebagai berikut:

- 1. Bentuk silinder
- 2. Bentuk kubus
- 3. Bentuk cakram
- 4. Bentuk bundar
- 5. Bentuk batang
- 6. Bentuk telur/peluru
- 7. Bentuk pipih/sirkuler
- 8. Bentuk oval
- 9. Bentuk cincin
- 10. Bentuk segitiga, segi empat, segi lima, banyak segi, segiempat, panjang, dan bentuk hati [**7**].

#### **2.7.2 Macam-macam Pembuatan Obat Tablet**

Dalam proses pembuatan obat tablet dapat menggunakan beberapa cara yaitu :

- a. Tablet kempa
- b. Tablet cetak
- c. Tablet trikurat
- d. Tablet hipodermik
- e. Tablet sublingual
- f. Tablet bukal
- g. tablet Effervescent
- h. Tablet kunyah

### **2.8** *User Defined Target*

*Vuforia* juga menyediakan fitur *User Defined* Target dimana gambar target ditetapkan pengguna saat *runtime* dari frame kamera yang dipilih oleh pengguna itu sendiri. Target yang ditentukan pengguna memungkinkan pengguna untuk memilih gambar saat *runtime*. Dengan demikian, pengguna merasakan AR "kapan saja, dimana saja" [**8**].

### **2.9 Blender**

Blender adalah salah satu software open source yang digunakan untuk membuat konten multimedia khusunya 3D, ada beberapa kelebihan yang dimiliki Blender dibandingkan software sejenis **[9]** Berikut beberapa kelebihannya:

- 1. *Open Source*
- 2. Multi Platform
- 3. Lengkap
- 4. Ringan

# **2.10 Visual Studio**

Android Visual Studio Code adalah *Sofware* yang sangat ringan, namun kuat editor kode sumbernya yang berjalan dari desktop. Muncul dengan *built-in* dukungan untuk JavaScript, naskah dan Node.js dan memiliki array beragam ekstensi yang tersedia untuk bahasa lain, termasuk C ++, C # , Python, dan PHP. Hal ini didasarkan sekitar Github ini Elektron, yang merupakan versi cross-platform dari Atom komponen kode-editing, berdasarkan JavaScript dan HTML5. Editor ini adalah fitur lengkap lingkungan pengembangan terpadu (IDE) dirancang untuk pengembang yang bekerja dengan teknologi cloud yang terbuka Microsoft.

# **3. HASIL PENELITIAN/HASIL PENGUKURAN, ANALISIS, DAN PEMBAHASAN**

#### **3.1 Deskripsi Umum Sistem**

Pembuatan aplikasi *Augmented Reality* pada Proyek akhir ini dimulai dengan mencari referensi-referensi melalui buku, jurnal dan sumber terpercaya. Perancangan aplikasi menggunakan beberapa perangkat keras *(Hardware)* dan perangkat lunak *(software)*. Untuk menjalankan aplikasi *Augmented Reality* dibutuhkan *smartphone* sebagai tempat aplikasi AR. Setelah aplikasi diunduh pada *smartphone* pengguna. Kemudian buka aplikasi AR pada *smartphone*. Pada sistem yang dibuat maka *user* harus mengatur posisi *Marker* agar mudah dideteksi oleh *user* Android. *Marker* yang telah dikenali akan dikirimkan ke *database* untuk dirender oleh sistem, kemudian akan muncul objek 3 Dimensi dari obat tablet untuk melihat obat tablet secara langsung dan akan menampilkan menu untuk membuka e-katalog obat tablet. Berikut diagram gambaran umum proses dalam sistem Aplikasi *Augmented Reality* :

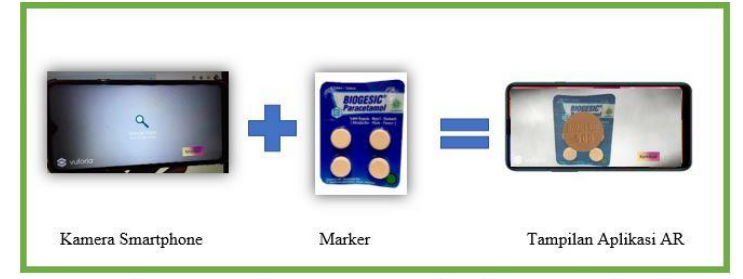

Gambar 3.1 Gambaran umum aplikasi *Augmented Reality*

## **3.2 Perancangan pada Pembuatan Aplikasi**

Pada pembuatan aplikasi dilakukan perancangan sistem untuk memudahkan penulis dalam pengerjaan Proyek Akhir. Berikut *flowchart* perancangan pembuatan aplikasi yaitu :

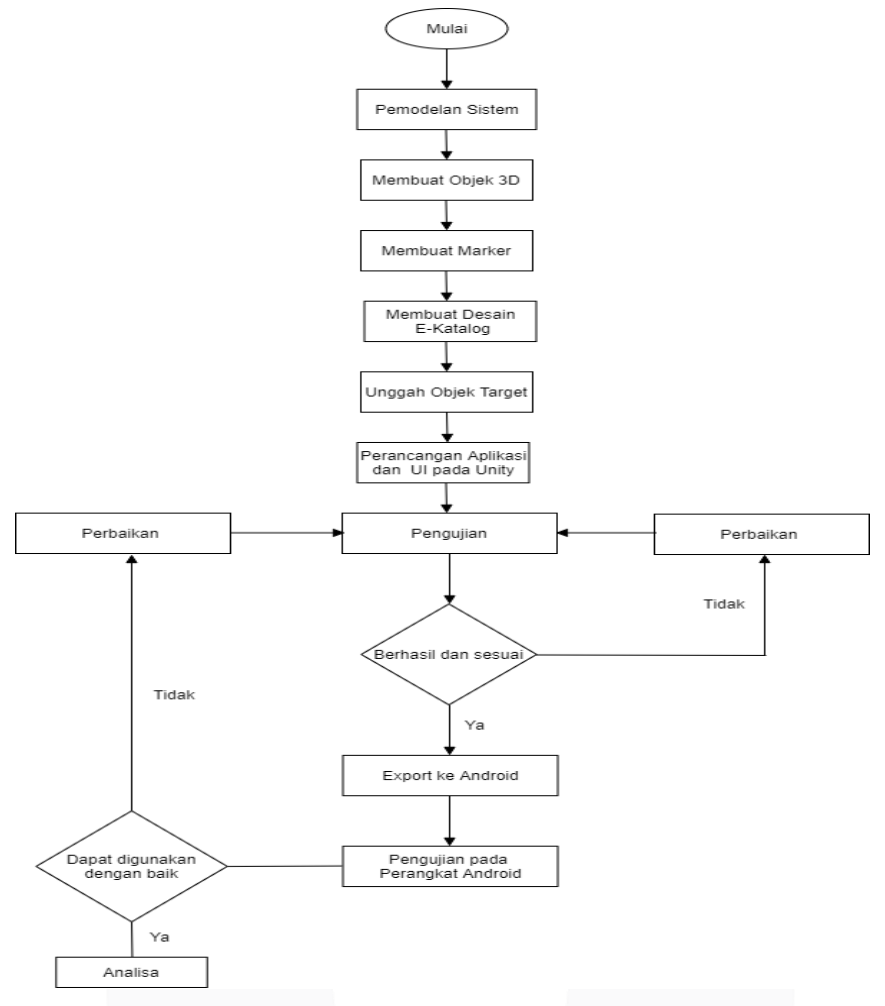

Gambar 3.2 *Flowchart* Perancangan Pembuatan Aplikasi

# **3.3 Pemodelan Desain Objek Tiga Dimensi (3D)**

Tiga dimensi merupakan istilah bagi setiap objek yang mempunyai dimensi lebar, tinggi dan kedalaman (width, height, dan depth). Objek 3D dalam ilmu komputer adalah sebuah teknik grafik yang dipaparkan dalam bentuk objek yang memiliki koordinat x, y, dan z. Sehingga setiap objek yang dibuat menggunakan *software*  aplikasi 3D akan mempunyai dimensi dengan koordinat x, y, dan z.

# **3.4 Tahap Persiapan Perangkat**

Ada beberapa perangkat yang dibutuhkan dalam perancangan aplikasi *Augmented Reality* seperti perangkat keras dan perangkat lunak.

# **3.4.1 Perangkat Keras**

Pada aplikasi AR ini menggunakan perangkat keras dengan spesifikasi sesuai ketentuan. *Hardware* yang digunakan seperti PC, smartphone Android, dan *Marker*.

# **3.4.2 Perangkat Lunak**

Perangkat lunak pendukung dalam pembuatan aplikasi AR sangat penting. Perangkat lunak atau software yang digunakan pada aplikasi AR ialah : Photoshop, Blender, Unity,dan Vuforia.

# **3.5 Perancangan Sistem**

Perancangan sistem aplikasi AR proyek akhir ini dijelaskan dengan *use case diagram, activity diagram, dan sequence diagram*. Sehingga dapat menunjukkan sistem kerja pada aplikasi secara keseluruhan. **3.5.1** *Usecase Diagram*

*Usecase diagram* menggambarkan keseluruhan sistem pada aplikasi AR secara umum. Pada pemodelan ini menjelaskan menu dan submenu pada aplikasi agar dapat dipahami sesuai rancangan sistem yang dilakukan dalam pembuatan.

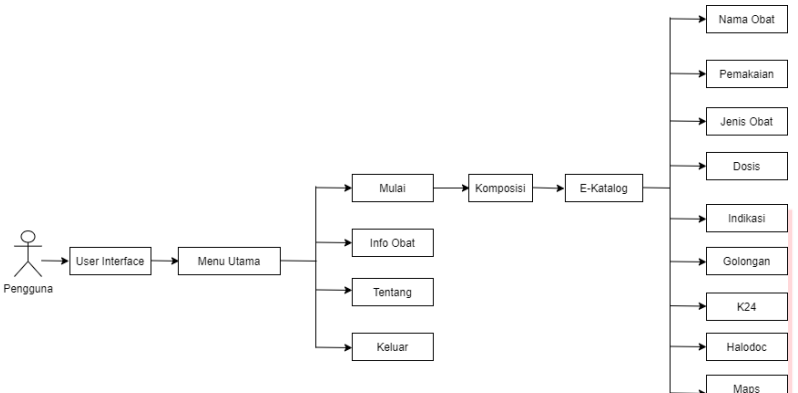

Gambar 3.15 *Usecase Diagram* Sistem

#### **3.5.2 Activity Diagram**

Aktivitas diagram ini menjelaskan interaksi antara *user* dan sistem yang saling berkaitan satu dengan yang lain.

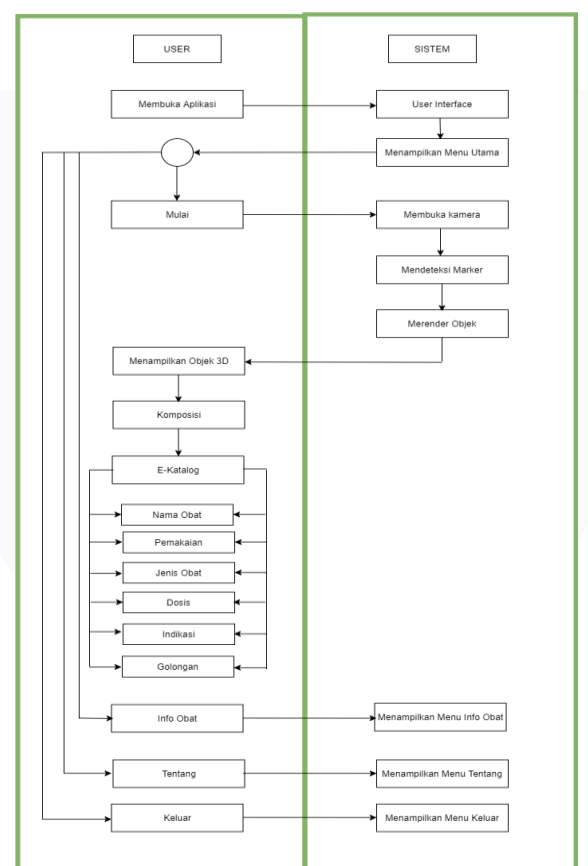

Gambar 3.16 Aktivitas Diagram Sistem

Diagram aktivitas tersebut menjelaskan interaksi yang berlangsung antara pengguna dan sistem pada saat menggunakan aplikasi *Augmented Reality*.

#### **3.5.3** *Sequence Diagram*

Pada perancangan aplikasi AR ini Sequence diagram menggambarkan bagaimana *user* mengakses setiap menu, sub menu, dan sistem yang ada pada aplikasi *Augmented Reality* [**12**].

a. Memulai Aplikasi

Pada aplikasi ini terdapat splash screen untuk mengawali tampilan aplikasi AR. Setelah muncul *splash screen* selanjutnya akan tampil menu utama pada aplikasi ini dimana pada menu utama tersebut terdiri atas beberapa tombol utama.

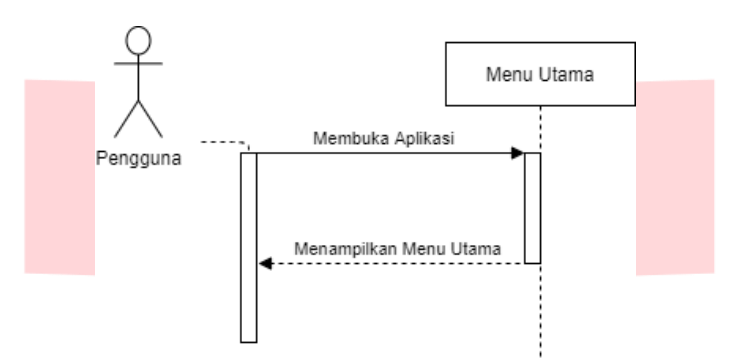

Gambar 3.17 *Sequence Diagram* Memulai aplikasi

#### b. Menu Mulai

Pada saat telah menampilkan menu utama akan terlihat menu Mulai. Saat menu mulai di klik oleh Ketika tombol mulai ditekan maka akan muncul objek 3d obat tablet.

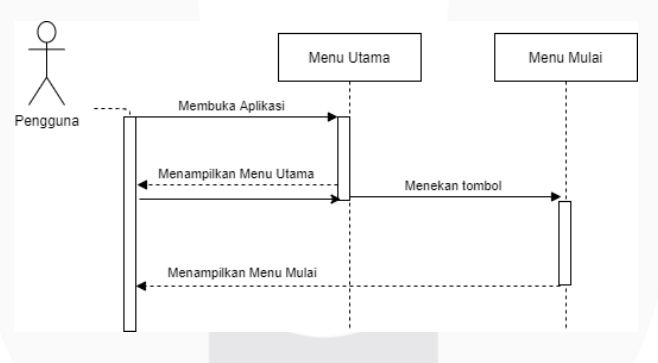

Gambar 3.18 *Sequence Diagram* Mulai

c. Menu Komposisi

Setelah objek 3D obat tablet ditampilkan maka pengguna dapat menekan objek 3 dimensi obat tablet tersebut untuk menuju menu berikutnya yaitu menu komposisi. Pada menu komposisi terdapat informasi tentang komposisi obat tablet.

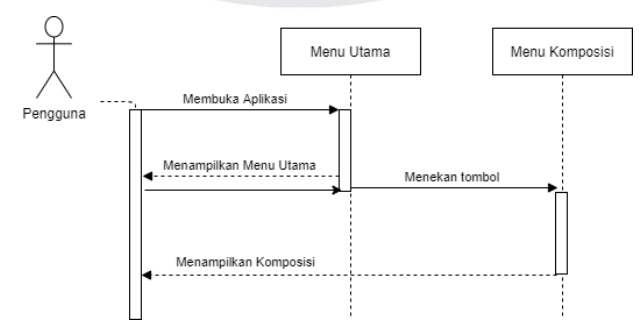

Gambar 3.19 *Sequence Diagram* Memulai Komposisi

#### d. Menu E-Katalog/ Info Obat

Ketika pengguna menekan tanda panah untuk menuju menu E-Katalog maka akan muncul informasi tentang obat tablet. Pada menu E-Katalog ini memberi informasi tentang nama obat, pemakaian, jenis obat, dosis, indikasi, dan golongan. Pada tampilan ini juga terdapat dua tombol untuk membuka situs K24, dan situs Halodoc untuk memudahkan dalam mencari obat yang dibutuhkan oleh pengguna. Tombol terakhir pada tampilan ini ialah tombol untuk membuka google maps, tombol ini dapat digunakan untuk mencari apotek terdekat dengan lokasi pengguna aplikasi.

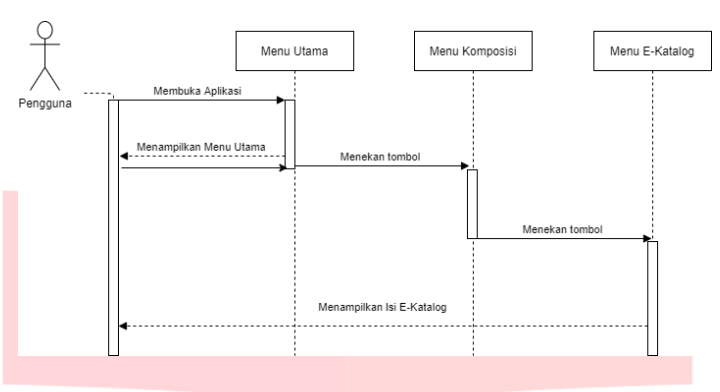

Gambar 3. 20 *Sequence Diagram* Menu Info Obat/E-Katalog

e. Menu Info Obat

Pada saat pengguna menekan tombol info maka aplikasi akan menampilkan informasi tentang pengertian obat tablet, obat dapat ditemukan dimana dan alasan penulis membuat aplikasi.

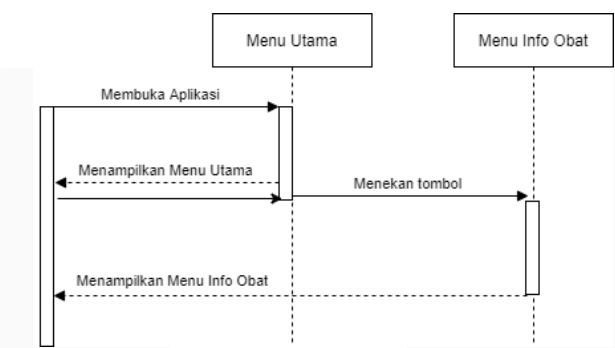

Gambar 3.21 *Sequence Diagram* Menu Info Obat

f. Menu Tentang

Pada saat pengguna menekan Menu tentang secara langsung aplikasi akan menampilkan informasi tentang pembuat aplikasi AR pada proyek akhir ini.

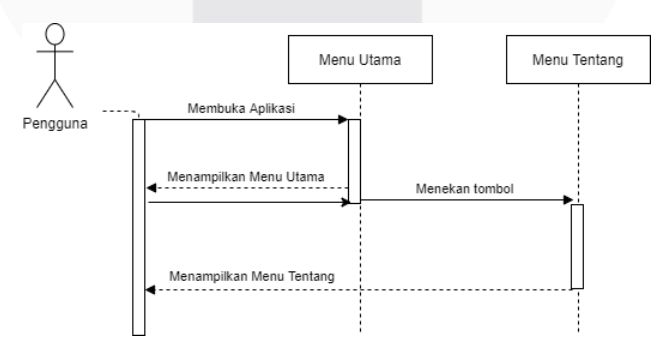

Gambar 3.22 *Sequence Diagram* Menu tentang

g. Menu Keluar

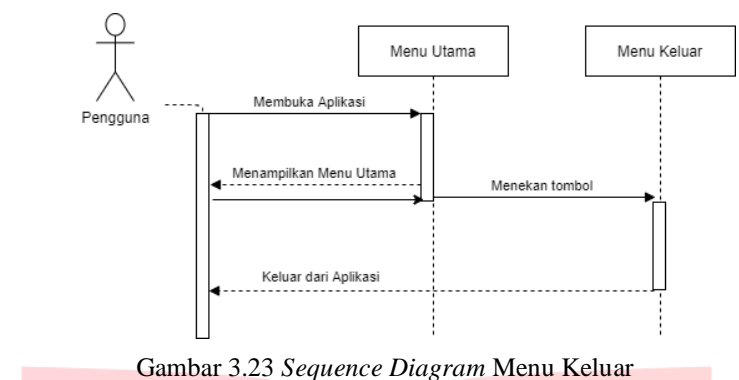

#### **3.6 Pembuatan Aplikasi pada Unity**

Pembuatan aplikasi pada proyek akhir ini dengan memakai perancangan yang sesuai dengan kriteria dalam pembuatan aplikasi *Augmented Reality*.

#### **3.7 Hasil Akhir Perancangan**

Pada perancangan aplikasi *Augmented Reality* ini memperoleh suatu aplikasi AR untuk menampilkan Elektronik Katalog dari sepuluh obat tablet yaitu obat Paracetamol, Arfen, Biogesic, Naspro, Neuralgin RX, Dumin, SANMOL, Mefinal, Buffect, dan Intunal. Menu utama sebagai tampilan awal aplikasi AR ini terdiri atas menu Mulai, Info Obat, Tentang, dan Keluar.

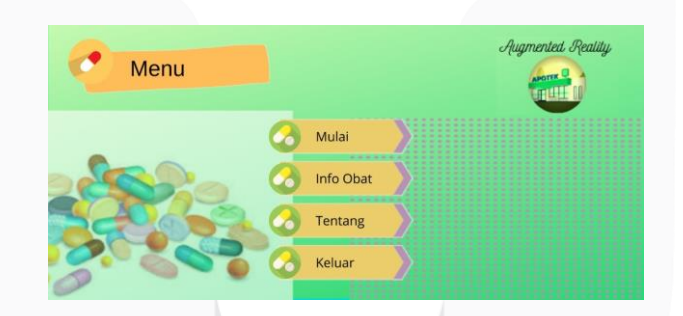

Gambar 3.28 Tampilan Menu Utama

Pada menu utama ada tombol Mulai yang berfungsi untuk mengakses kamera pada aplikasi. Pada saat pengguna menekan tombol mulai akan otomatis langsung mengakses kamera dan ketika kamera diarahkan ke *Marker* maka sistem akan mendeteksi *Marker* sehingga akan muncul 3D obat tablet. Pengguna dapat menekan objek tersebut untuk melihat tombol komposisi dan akan lanjut ke tombol E-Katalog.

### **3.8 Hasil Pengujian Aplikasi**

Pengujian yang dilakukan pada aplikasi *Augmented Reality* ini yaitu dengan menggunakan tiga skenario pengujian.

#### **4. Pengujian dan Analisis**

#### **4.1 Pengujian pada Aplikasi** *Augmented Reality*

Tabel 4.1 Spesifikasi Perangkat Android

| <b>Smartphone</b> | Android | Kamera   | Memori   | Hasil     |
|-------------------|---------|----------|----------|-----------|
|                   |         | Belakang | Internal | Pengujian |

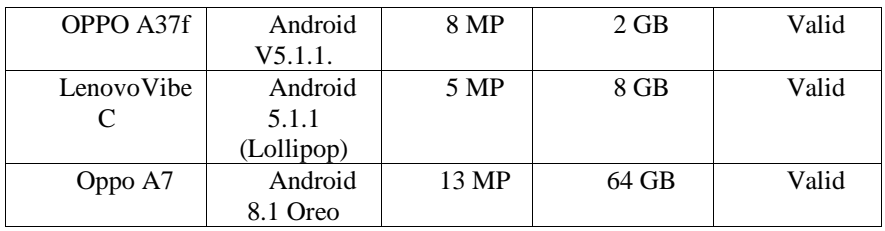

# **4.1.1Pengujian pada Main Menu**

Tabel 4.2 Pengujian Main Menu

| Komponen<br>Pengujian | <b>Skenario</b><br>Pengujian          | Hasil yang Diharapkan                                                                                                    | Kesimpulan |
|-----------------------|---------------------------------------|----------------------------------------------------------------------------------------------------|------------|
| Jendela<br>Main Menu  | Pengguna<br>membuka<br>aplikasi       | Tampilan Splash screen, dan<br>Menu Utama aplikasi                                                                                      | Valid      |
|                       | Pengguna<br>menekan tombol<br>Mulai   | Tampilan scan dan otomatis<br>mengakses kamera untuk<br>melakukan scan Marker                                                           | Valid      |
|                       | Pengguna<br>menekan Info<br>Obat      | Membuka tampilan info tentang<br>definisi obat tablet, macam-macam<br>golongan, obat ditemukan dimana,<br>dan alasan pembuatan aplikasi | Valid      |
|                       | Pengguna<br>menekan tombol<br>Tentang | Membuka tampilan menu profil<br>pembuat aplikasi                                                                                        | Valid      |
|                       | Pengguna<br>menekan tombol<br>Keluar  | Menutup aplikasi dan pengguna<br>keluar dari aplikasi                                                                                   | Valid      |

# **a. Pengujian pada Menu Mulai**

Tabel 4.3 Pengujian Menu Mulai

| Komponen<br>Pengujian | Skenario Uji | Hasil yang diharapkan | Kesimpulan |
|-----------------------|--------------|-----------------------|------------|
|-----------------------|--------------|-----------------------|------------|

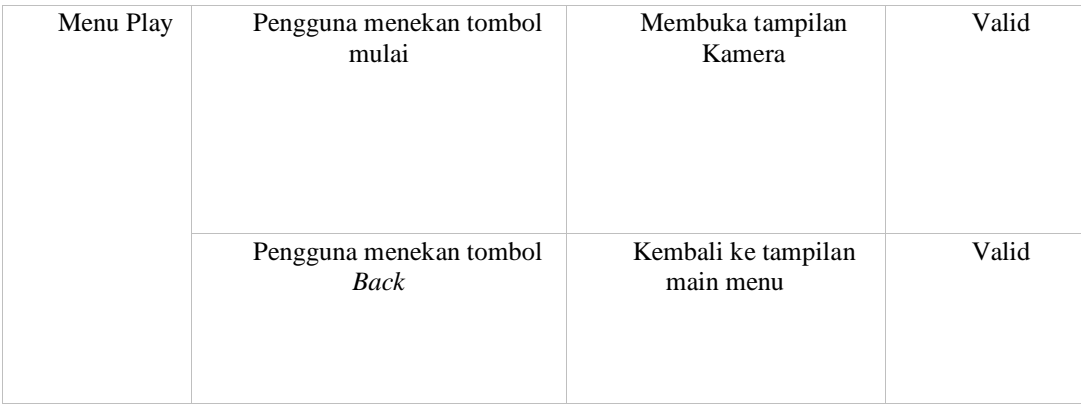

# **b. Pengujian Tombol 3D Objek**

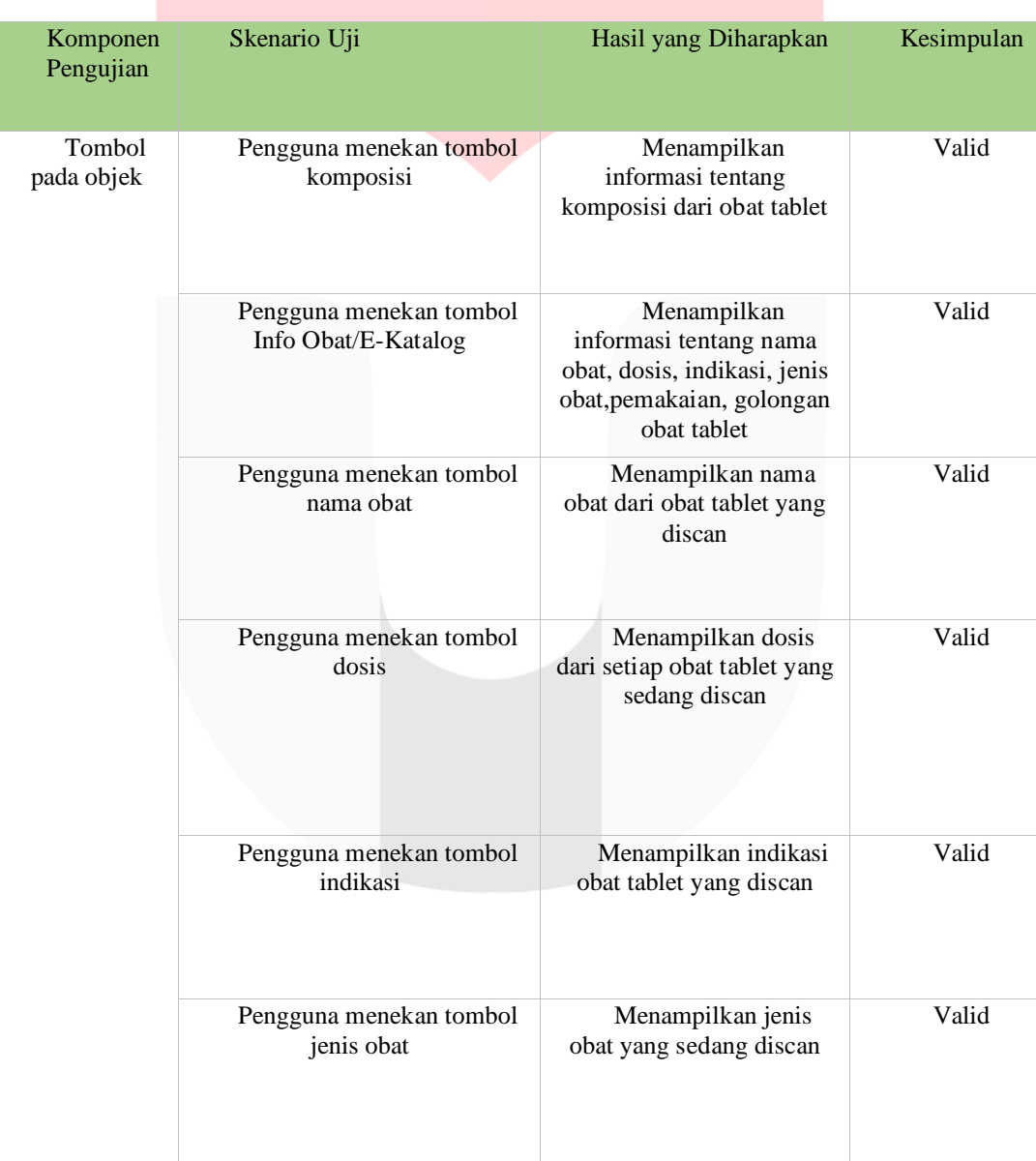

# Tabel 4.4 Pengujian Tombol 3D

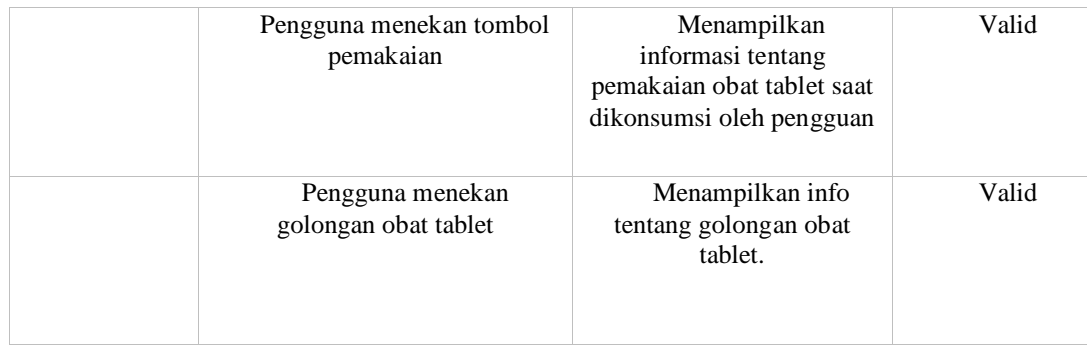

# **c. Pengujian pada Menu Info Obat**

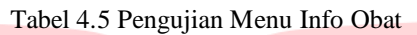

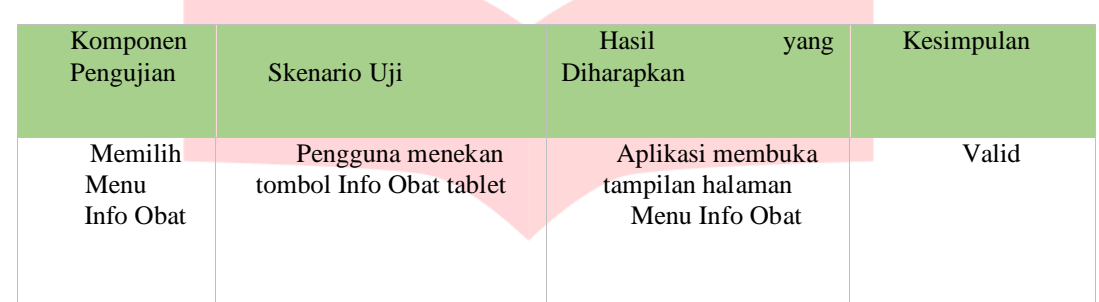

# **d. Pengujian Menu Tentang**

# Tabel 4.6 Pengujian Menu Tentang

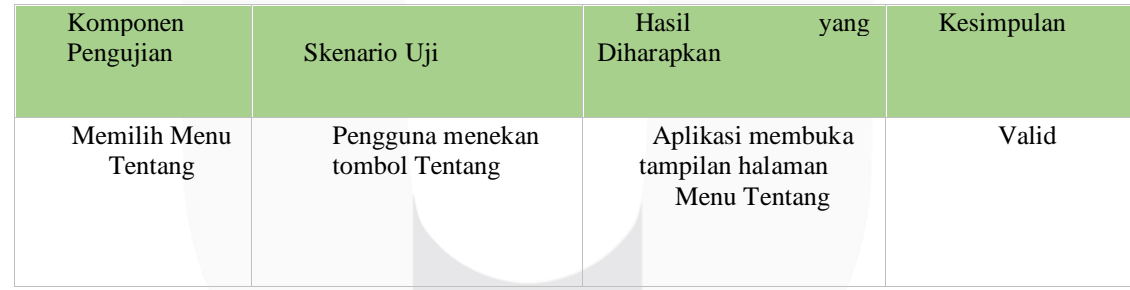

# **e. Pengujian Menu Keluar**

# Tabel 4.7 Pengujian Menu Keluar

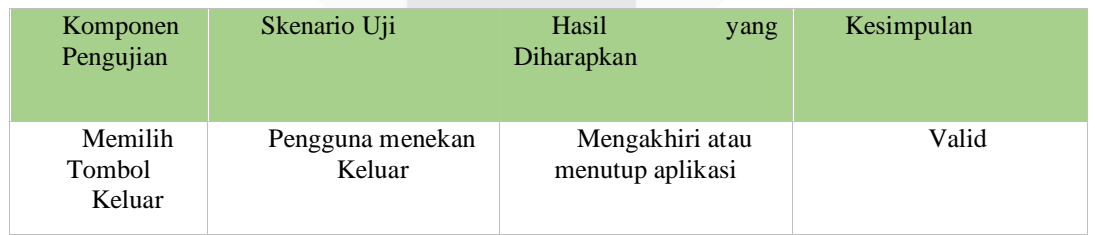

# **4.2 Pengujian** *Marker Recognition Delay* **dengan Perangkat** *Android*

Pengujian ini dilakukan terhadap sudut dan jarak pada *smartphone* dan *Marker.* Pengujian tersebut untuk membuktikan *Marker*nya dapat terbaca pada kamera smartphone Android pengguna atau kamera tidak dapat membaca *Marker* dan dapat menentukan *delay* setiap objek yang discan dan ditampilkan.

# **4.2.1 Pengujian** *Delay* **Pengaruh Sudut dan Jarak Pada Kondisi didalam dan diluar Ruangan**

Setelah deteksi *single Marker* berhasil maka dilakukan pengujian terhadap jarak jangkauan kamera terhadap *Marker* agar masih bisa terdeteksi. Untuk skenario ini dilakukan variasi terhadap jarak dan sudut pada kondisi di dalam ruangan dan diluar ruangan.

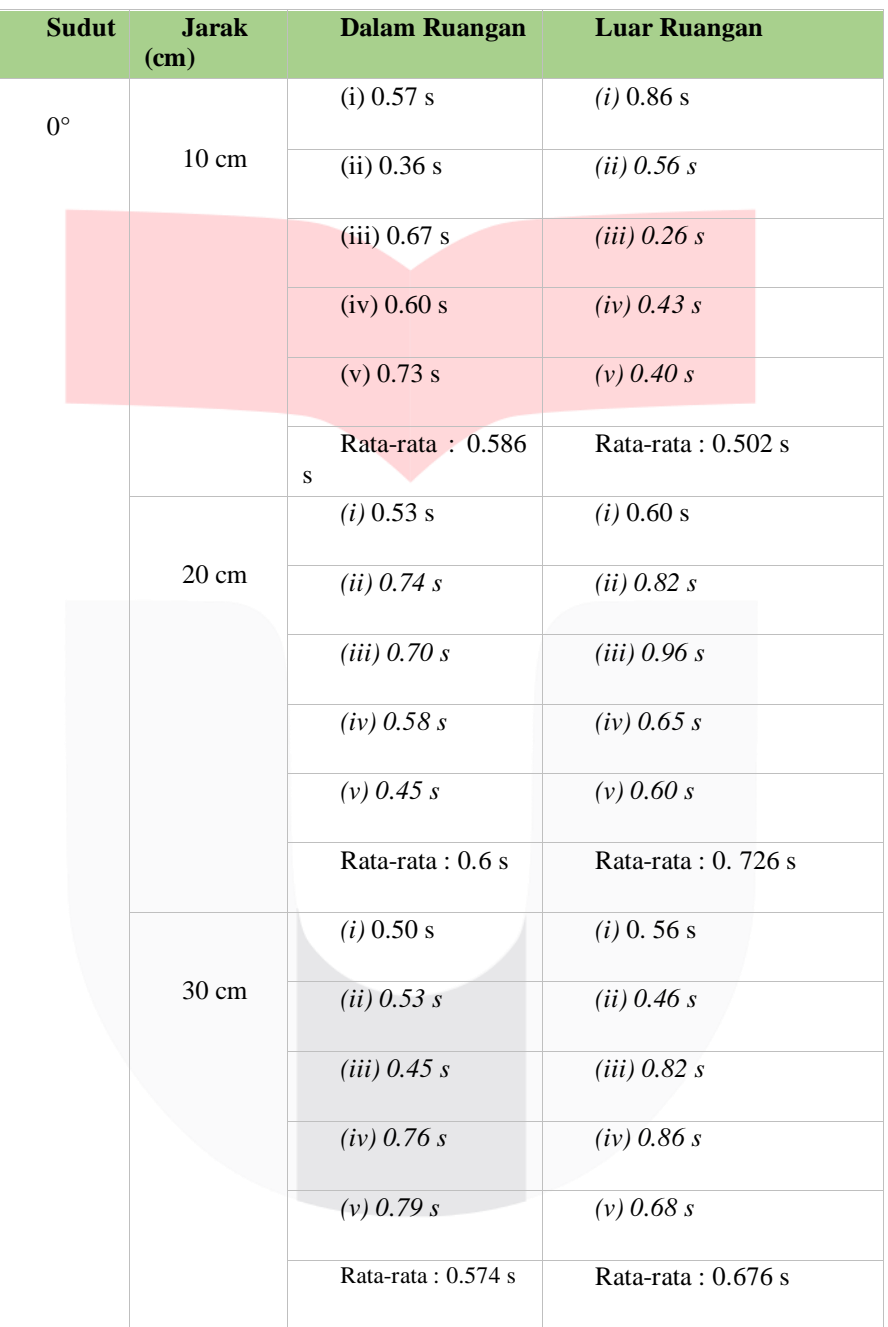

Tabel.4.8 Pengujian *delay* Pengaruh Sudut dan Jarak pada dua Kondisi

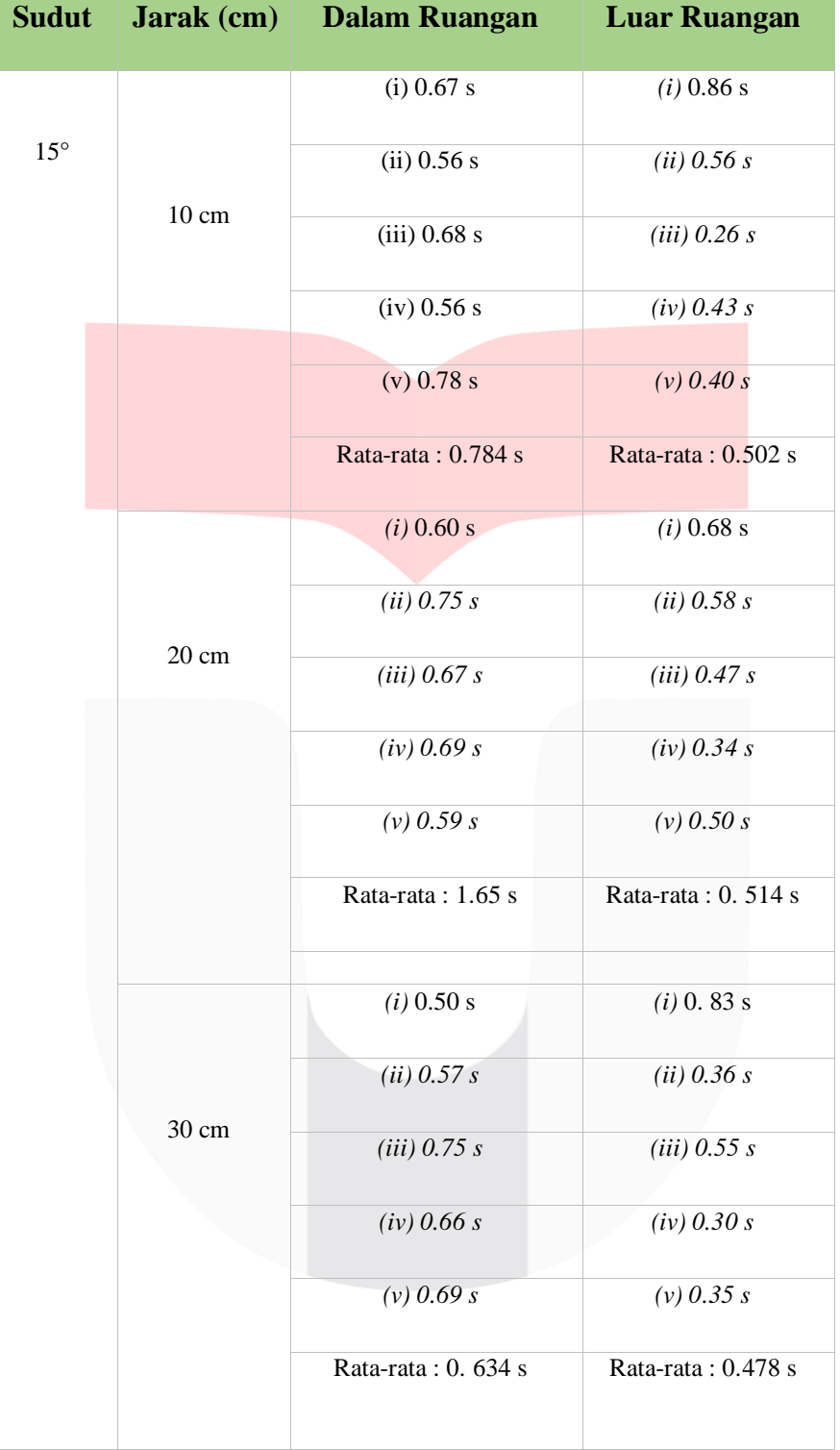

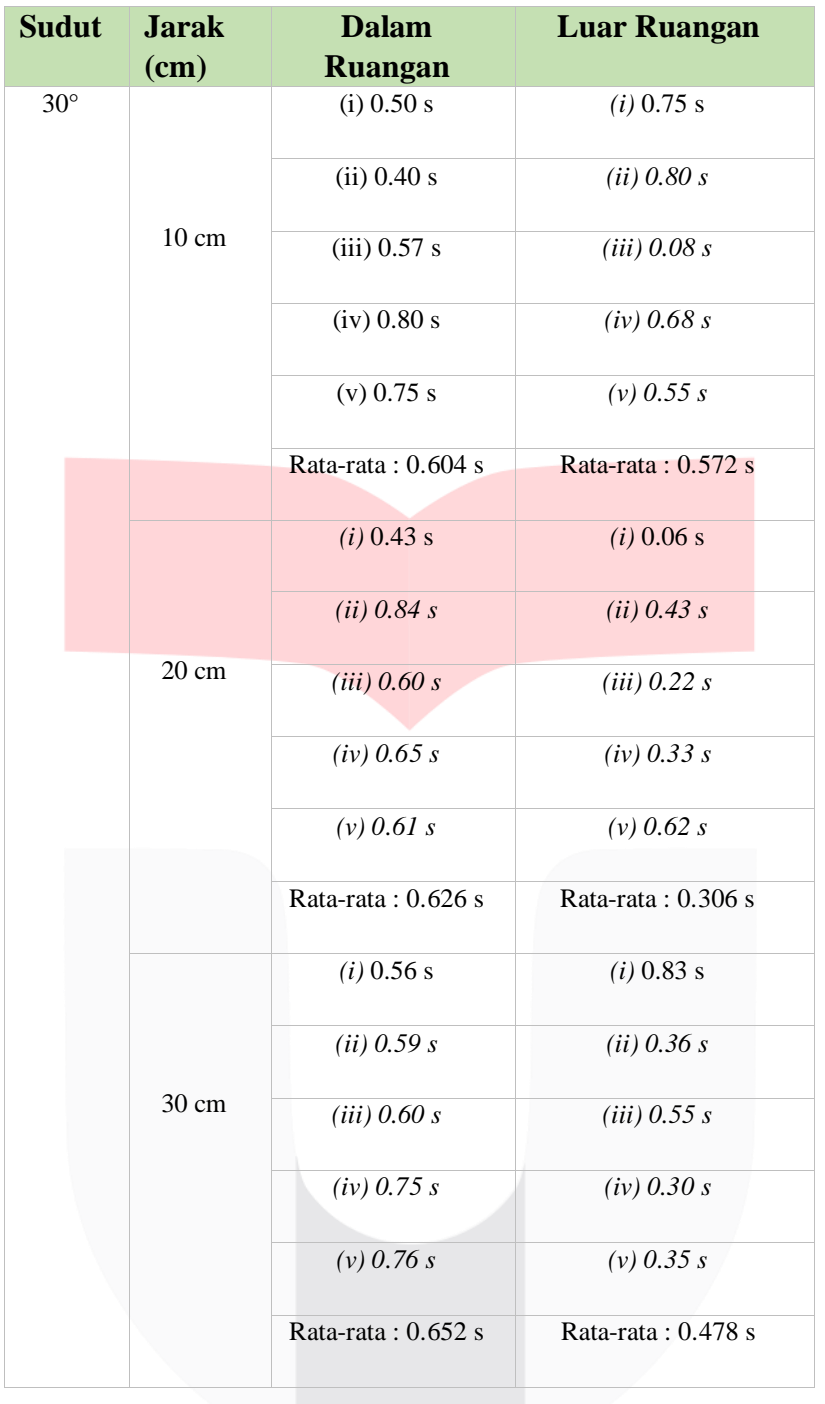

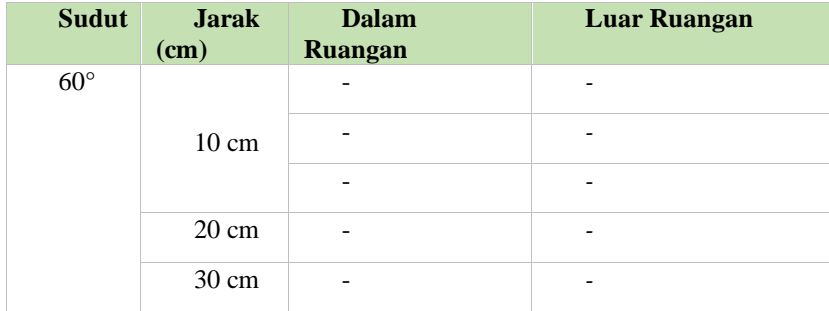

 $(i)$ ,  $(ii)$ ,  $(iii)$ ,  $(iv)$ ,  $(v)$  = percobaan ke-1, percobaan ke-2, percobaan ke-3, percobaan ke-4 percobaan ke-5

Pengukuran sudut deteksi dimaksudkan untuk mengetahui seberapa peka pendeteksian kamera terhadap *Marker* yang posisinya miring. Untuk pengukuran sudut ini dilakukan pada sudut dengan dimulai dari 0°, 15°, 30° (sudut dimana *Marker* sejajar dengan kamera) hingga sudut dimana tingkat kegagalan deteksi mencapai 100% , dalam percobaan pada sudut tersebut melakukan percobaan masing-masing 5 kali dan dalam hal ini pengukuran dilakukan hingga sudut 60° sebanyak 3 kali percobaan. Berikut hasil pengukuran yang didapatkan pada pengujian yang dilakukan diperoleh hasil seperti diatas, pengambilan gambar *Marker* dengan sudut yang berbeda mempengaruhi *delay* tampil pada objek AR. Pengambilan *Marker* pada kedua kondisi di luar ruangan pada sudut diatas 30° menghasilkan rata-rata *delay* yang lebih besar jika dibandingkan dengan pengambilan di sudut dibawah 30° pada kondisi di dalam ruangan. Sedangkan pada sudut 30° atau lebih kamera masih bisa melihat *Marker*. Tetapi pada sudut 60° *Marker* tidak dapat dilihat. Hal ini disebabkan oleh respon kamera yang berbeda-beda terhadap *Marker* yang discan, semakin cepat kamera mengenali suatu *Marker* maka semakin kecil *delay* tampil yang diperlukan. Rata-rata *delay* secara keseluruhan pada kondisi di dalam ruangan lebih kecil jika dibandingkan dengan kondisi di luar ruangan. Hal ini dikarenakan di dalam ruangan memiliki cahaya yang lebih stabil dan tidak terlalu terang yang menyebabkan kamera sulit untuk mengenali *Marker* dibadingkan dengan kondisi di luar ruangan dengan sinar matahari yang terkadang terlalu terang sehingga kamera sulit mengenali *Marker*.

Faktor lain yang mempengaruhi kinerja aplikasi AR ialah resolusi kamera *smartphone* yang digunakan pada saat melakukan *scan marker,* nilai megapixel dari *smartphone* yang digunakan pada aplikasi AR ini minimal 5 megapixel semakin besar resolusi kamera maka akan semakin baik dalam melakukan *scan marker* saat menggunakan aplikasi. Resolusi kamera ini dibuktikan dengan melakukan pengujian menggunakan *smartphone* dengan resolusi 5mp dan resolusi ini sesuai dengan spesifikasi perangkat pada saat pengujian Aplikasi. Resolusi kamera yang besar memudahkan pada saat *tracking marker* dengan memposisikan kamera melakukan *scan* terhadap *marker* pada sudut 0°- 30° dan jarak sampai 30cm. Marker akan mudah dilacak dan objek akan ditampilkan dengan cepat serta *delay* lebih kecil.

# **4.3 Pengujian Subjektif (Mean Opinion Score (MOS) Terhadap Pengguna**

Pada aplikasi ini dilakukan pengujian untuk mengetahui aplikasi dapat bermanfaat bagi pengguna untuk mengetahui informasi obat tablet dan memudahkan pengguna dalam mencari obat yang dibutuhkan. Pengujian dilakukan kepada duapuluh responden yang telah melakukan *install* aplikasi*.* 

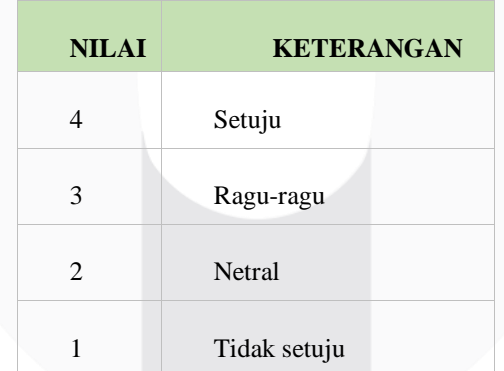

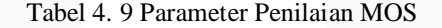

Setelah menginstal aplikasi dan menggunakan aplikasi tersebut. Semua responden diberikan kuesioner untuk diisi terkait apakah aplikasi tersebut menarik, dan bermanfaat kepada pengguna. Hasil dari kuesioner berupa item-item pernyataan sebanyak enam pernyataan, pengguna memperoleh informasi yang lebih jelas terhadap objek yang telah diberikan informasi.

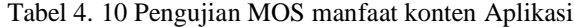

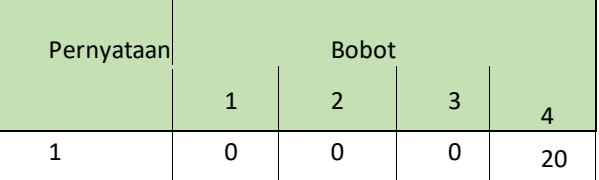

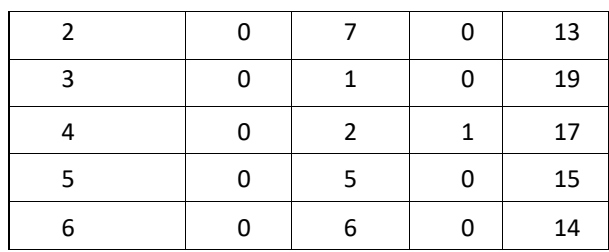

Penilaian dari seluruh responden dihitung nilai rata-ratanya menggunakan metode MOS dengan parameter yang ditunjukkan pada tabel 4.10 Aspek manfaat konten aplikasi untuk mengetahui informasi obat tablet yang diukur dari enam pernyataan sebagai berikut:

- a. Aplikasi ini penting dan bermanfaat pada kehidupan sehari-hari.
- b. Aplikasi ini memudahkan anda untuk mengetahui informasi obat tablet.
- c. Aplikasi mudah digunakan pada smartphone Android.
- d. Tampilan aplikasi menarik untuk dilihat oleh pengguna.
- e. Aplikasi ini membantu anda agar lebih mudah mencari obat yang ingin dikonsumsi.
- f. Menu pada aplikasi dapat membatu pengguna dalam memilih obat yang akan dikonsumsi.

Secara matematis dapat dihitung dengan menggunakan rumusan dibawah:

$$
MOS = \frac{\sum_{i=1}^{n} x(i).k}{N}
$$
  
Dengan,  
X(i) = Nilai sample ke-i  
K = Jumlah bobot  
J = Jumlah pengamat

Sehingga diperoleh hasil untuk perhitungan matematis seperti grafik berikut:

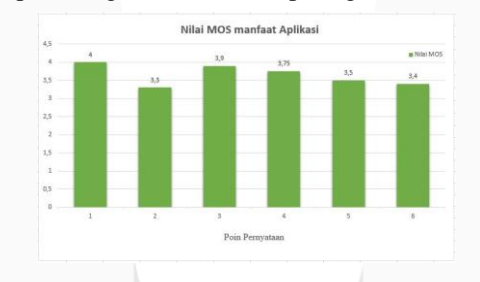

Gambar 4.1 Hasil Perhitungan MOS manfaat konten Aplikasi AR

# **4. KESIMPULAN**

Berdasarkan hasil perancangan, pengujian dan analisa yang telah dilakukan maka dapat diambil beberapa kesimpulan yaitu : Pembuatan Objek 3D pada aplikasi Augmented Reality menggunakan Blender, pada aplikasi AR pembuatan *Marker* dilakukan dengan mengunggah sepuluh gambar bungkus obat sebagai target *Marker*, aplikasi AR dibuat dengan Unity dengan memasukan asset *Marker* dalam bentuk format scene kedalam Unity serta membuat *User Interface*, aplikasi memberikan informasi tentang Informasi obat terdiri atas daftar komposisi, nama obat, pemakaian, jenis obat, dosis obat, indikasi obat, dan golongan obat tablet beserta situs k24, Halodoc, dan menu membuka *maps*, dan berdasarkan hasil analisis diperoleh bahwa *Marker* dapat terdeteksi didalam ruangan yang memiliki cahaya yang stabil dan tidak telalu cerah. *Marker* dapat dideteksi oleh kamera jika jarak scan dibawah 30cm apabila diatas 30cm maka kamera sulit mendeteksi *Marker*.Hasil survey aplikasi membuktikan banyak pengguna memilih setuju bahwa aplikasi AR ini bermanfaat dan berguna untuk memberikan informasi obat.

# **DAFTAR PUSTAKA**

[1] Raymond Rumajar, Arie Lumenta, ST, MT, dkk. 2015. Perancangan Brosur Interaktif Berbasis *Augmented Reality*. Manado : UNSRAT.

- [2] Eka, Yunita. 2013. Studi Pelaksanaan Pelayanan Informasi Obat di Rumah Sakit X di Surabaya. Surabaya : Universitas Surabaya.
- [3] Eko, Rujianto dan Dhanar Intan Surya Saputra. 2014. Pengembangan Media Pembelajaran Mengenal Organ Pencernaan Manusia Menggunakan Teknologi *Augmented Reality*. Purwokerto : STMIK AMIKOM Purwokerto.
- [4] Zainet, Anita, Tri Nopianti Damayanti, Yuli Sun Hariyani. 2018. Implementasi *Virtual Laboratory* Sistem Komunikasi Optik Berbasis *Augmented Reality.* Bandung: Telkom University.
- [5] Fadhil, Muhammad. 2015. *Augmented Reality Application Design for Android Based Information Panel*. Bandung : Telkom University.
- [6] Budiawan, Rosyid., Tri Nopiani Damayanti, Dwi Andi Nurmantris. 2017. Pembelajaran Elektromagnetika Terapan Berbasis *Augmented Reality*: Kasus Sistem Koordinat. JNTETI : Universitas Gajah Mada.
- [7] https://dinkes.bantulkab.go.id/berita/463-macam-macam-obat-dan-tujuan-penggunaannya. diakses pada tanggal 15 Juni 2020 pukul 13.25.
- [8] Wichrowski, M. "Teaching *Augmented Reality* in Practice: Tools, Workshops and Students' Projects". MIDI '13 Proceedings of the International Conference on Multimedia, Interaction, Design and Innovation. New York, 2013.
- [9] Rosyid, Rosdianah. Perancangan Dan Implementasi Aplikasi Desain Interior Berbasis Teknologi *Augmented Reality*. 2011. Bandung : Universitas Telkom
- [10] Ulfah Mediaty Arief, Hari Wibawanto,dkk. 2019. Membuat Game *Augmented Reality*(AR) dengan Unity 3D. Semarang : Universitas Negeri Semarang.
- [11] Khaeruddin. 2005. Belajar Otodidak Adobe Photoshop CS. Bandung : CV. Yrama Widya.
- [12] Muhamad, Ferryal. Model User Experience Aplikasi Pembelajaran Anatomi Tubuh Manusia Untuk Anak Kelas 5 SD dengan Teknologi *Augmented Reality* menggunakan Metode User Centered Design. 2017. Bandung : Universitas Telkom.
- [13] Wichrowski, M. 2013. "Teaching *Augmented Reality* in Practice: Tools, Workshops and Students' Projects". MIDI '13 Proceedings of the International Conference on Multimedia, Interaction, Design and Innovation, New York.
- [14] M. Bayu, H. Arshad and N. Ali, *"Nutritional information visualization using mobile Augmented Reality technology*," in Procedia Technology, 2013. Blippar, "Blippar," 2017. [Online].
- [15] R.A.Oetari, dkk. 2003. "FORMULASI SENYAWA BARU ANTIINFLAMASI PGV-0 DALAM BENTUK SEDIAAN TABLET". Yogyakarta : Universitas Gadjah Mada.